# **Mode d'emploi du site d'annonce**

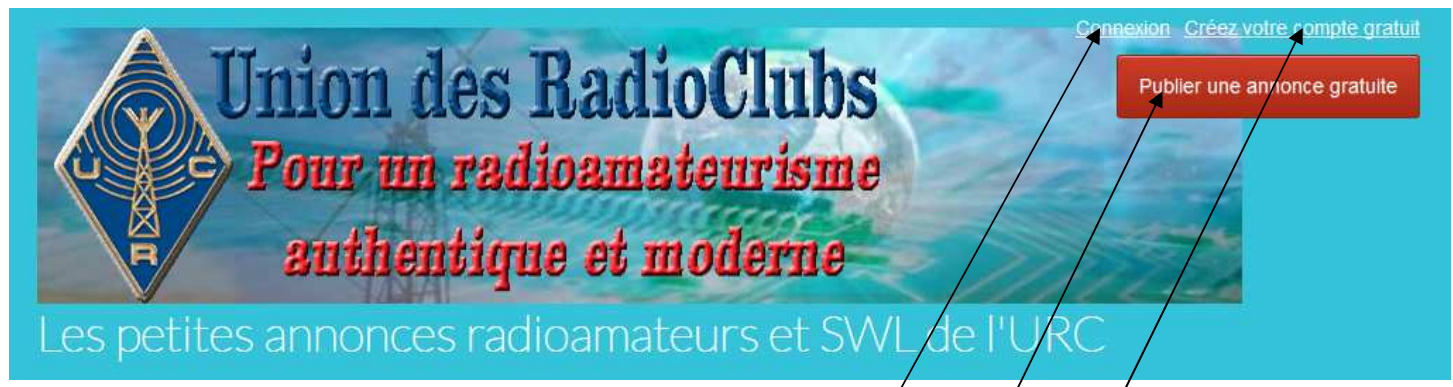

### **1. Créer un compte**

- Cliquez sur « Créez votre compte gratuit » en haut à droite du bandeau
- Remplir les champs, vous recevrez un email d'activation, puis un email de confirmation que votre compte est bien créé.

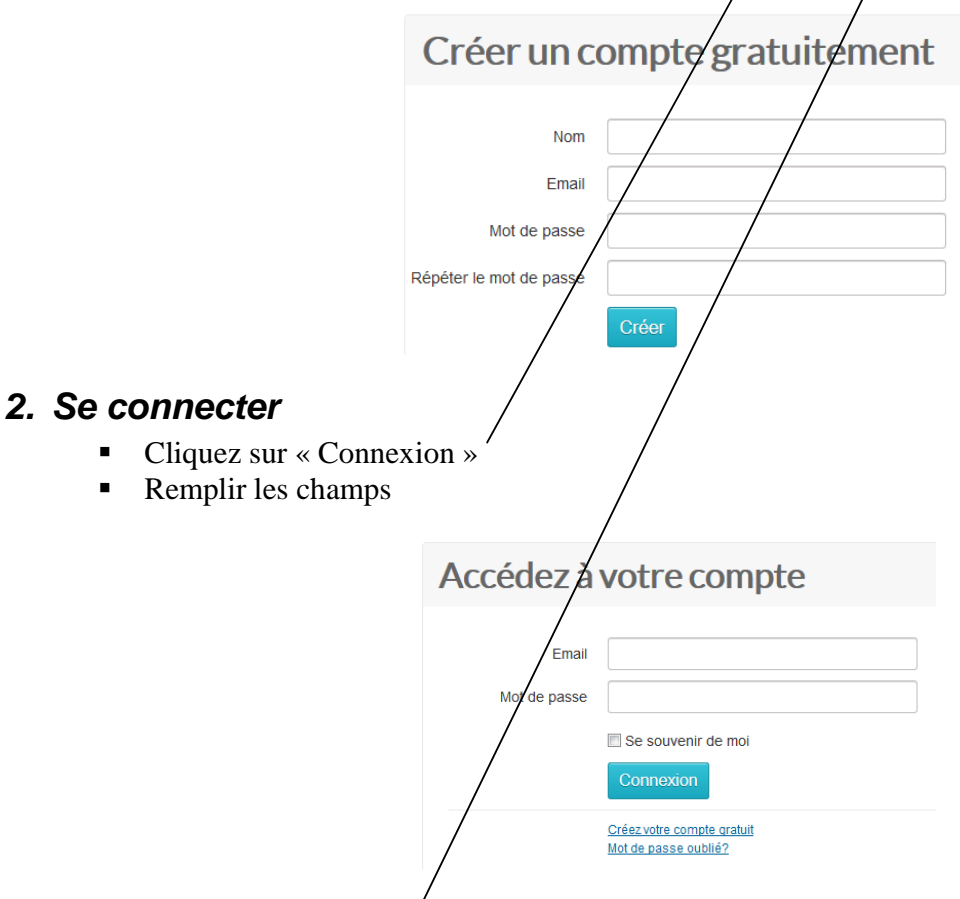

#### **3. Passer une annonce**

- Cliquez sur le bouton « Publier une annonce gratuite »
- Remplir les champs
- Pour les photos, glisser vos photos sur la barre rose qui devient verte

#### Informations générales

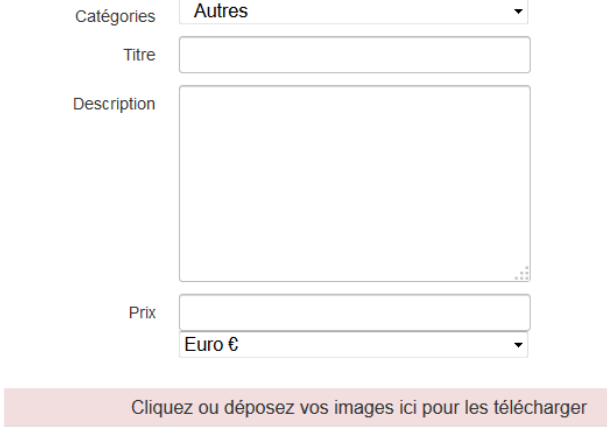

## Adresse de l'annonce

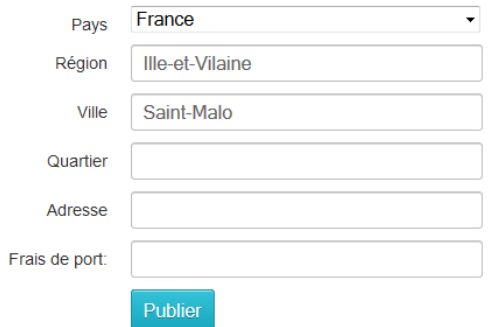

## **4. Gérer une annonce**

- Il faut se connecter
- $\blacksquare$  Cliquez sur « Mon compte »
	- a. Modifier son annonce
	- b. Supprimer son annonce,
	- c. Gérer son compte, et créer des alertes…

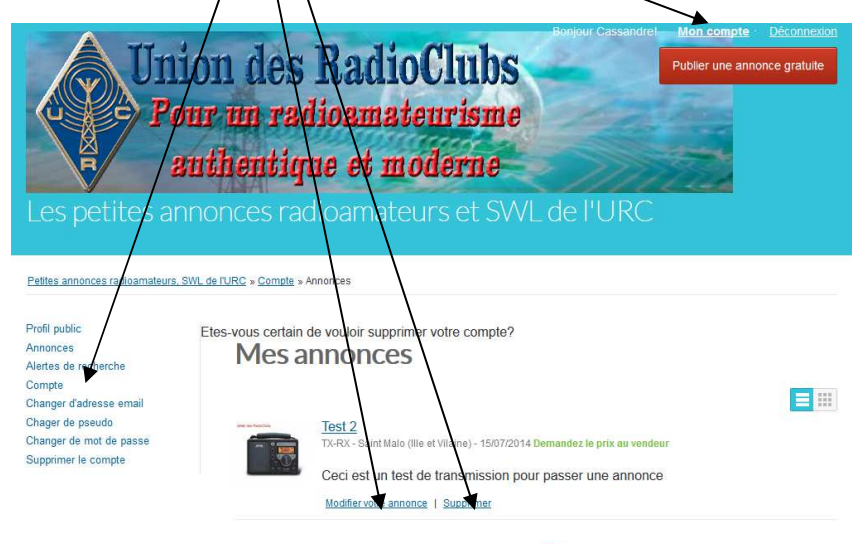

 $\boxed{1}$